**الصف ي ن** الثاني<br>عشر

# **الوحدة 1 الدرس 4**

# **اإلعالنات اإللك� <sup>ت</sup> [ونية advertising-E](https://ruaad.com/)**

# **وصف الدرس**

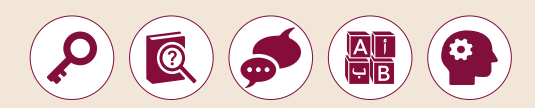

الغـرض العـام مـن هـذا الـدرس هـو أن يتعلـم الطلبـة كيفيـة اسـتخدام **Instagram** و **Manager Ads** عـى **Facebook** لإلعالنـات. سـيقوم الطلبـة بإنشـاء الصـور بواسـطة س.<br>برنامج <mark>Inkscape</mark> وتحميلها لاستخدامها في حملات وسائل التواصل الاجتماعي.

#### **ما سيتعلمه الطالب**

- مستقبل التسويق اإللكتروني والطرق قيد التطوير.
	- > الإعلانات الإلكترونية وأنواعها.
- االستفادة من منصة **Instagram** كأداة للتسويق اإللكتروني.
	- إنشاء حملة تسويقية باستخدام **Manager Ads**.
		- تصميم اإلعالنات باستخدام **Inkscape**.

### **نتاجات التعلم**

- > الإعلانات الإلكترونية وأنواعها.
- استخدم أدوات **Instagram** و **Manager Ads** و **Inkscape** إلنشاء حملة ترويجية.

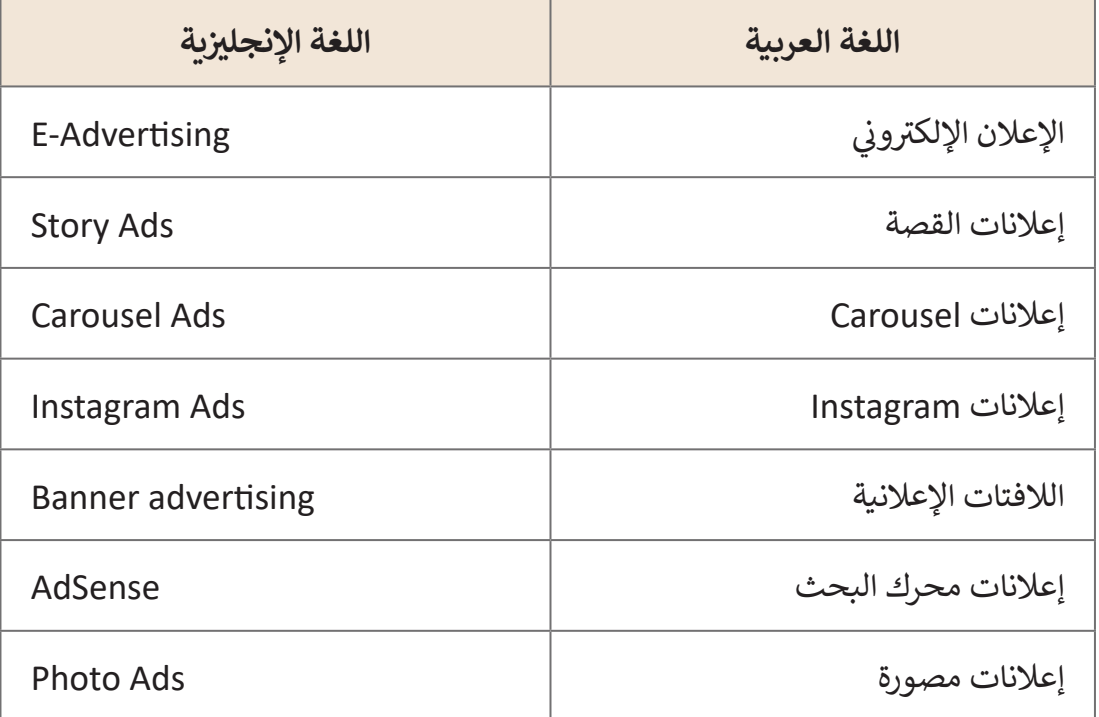

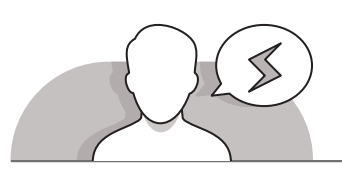

# **التحديات المتوقعة**

 قـد يواجـه الطلبـة صعوبـة فـي تمييـز الفـرق بيـن مفاهيـم التجـارة اإللكترونيـة والتسـويق اإللكترونـي ومصطلـح "اإلعـان اإللكترونـي" الجديـد الـذي تـم تقديمـه فـي هـذا الـدرس. اشـرح لهـم بـأن هـذه المفاهيـم تتشـابه فـي كونهـا تتـم بواسـطة اإلنترنـت، ولكنهـا تختلـف فـي طريقـة تنفيذهـا.

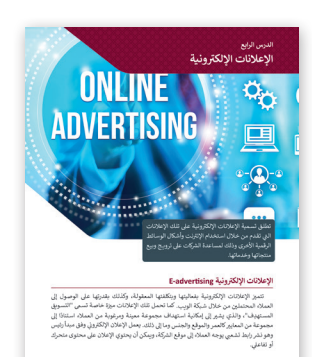

**الصف ي** الثاني<br>عشر

**4**

- ِّ> قدِّم الغرض من الدرس من خلال تحفيز الطلبة للتعرف على ماهية الإعلان الإلكتروني. ِّقبل البدء بشـرح هـذا المصطلح، وضِّح لهم أنه يشير إلى الإعلانات التي يتم تقديمها من خـلال اسـتخدام الإنترنت وأي أشـكال أخـرى مـن الوسـائط الرقميـة لمسـاعدة الشـركات على ترويــج وبيـع منتجاتهـا وخدماتهـا. يمكنك أن تطرح بعـض الأسـئلة مثل:
	- ׇ֖֧֦֓ • هل سمعتم بمصطلح الإعلان الإلكتروني مسبقًا؟
	- هل سبق لكم مشاهدة إعالن عبر اإلنترنت؟ ماذا كان موضوع اإلعالن؟
- > اسـتخدم النقـاش وقـم بالاسـتعانة بجهـاز العـرض وفتح موقـع ويب ثـم عـرض بعـض الأمثلـة على الإعلانات الإلكترونية عبر الإنترنت.

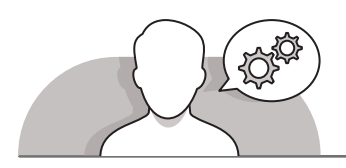

### **التلميحات الخاصة بالتنفيذ**

**التمهيد** 

**الصف ي ن الثا�** عشر<u>ً</u>

- قـم باالسـتعانة بإرشـادات كتـاب الطالـب وابـدأ الـدرس بتقديـم المعلومـات حـول قـدرة اإلعالنـات اإللكترونيـة علـى الوصـول إلـى العمـاء المحتمليـن مـن خـال شـبكة الويـب، ثـم اشـرح مفهـوم "التسـويق المسـتهدف"، والـذي تشـير إلـى إمكانيـة اسـتهداف مجموعـة ًمعينة مفضلة من العملاء استنادًا إلى مجموعة من المعايير كالعمر والموقع والجنس. قم ًبالإشارة إلى أن أكثر أنواع الإعلانات عبر الإنترنت شيوعًا هي اللافتات الإعلانية وإعلانات محـرك البحـث )**AdSense**).
- اسـتمر بعـد ذلـك باسـتخدام النقـاش فـي التوضيـح للطلبـة بأنهـم سيسـتخدمون تطبيـق ِّ ـح أن هناك **Instagram** الخـاص بنظـام **Android** للتـدرب علـى اإلعالنـات اإللكترونيـة. وض طريقتـان لعـرض اإلعالنـات علـى **Instagram**، أولهمـا مـن خـال إنشـاء اإلعالنـات مباشـرة فـي التطبيـق وذلـك بالترويـــــج للمنشـورات والقصـص مباشـرة مـن خـال حسـاب تجـاري، أمـا الثانيـة فهـي مـن خـال إنشـاء حمـات إعالنيـة باسـتخدام **Manager Ads**، والـذي يوفـر أدوات شـاملة إلنشـاء اإلعالنـات علـى **Facebook** و **Instagram**.
- ِّ> باسـتخدام اسـتراتيجة التعلـم مـن خـلال المشـاريــع، ذكَـر الطلبـة بأنهـم مـن خـلال السـيناريو الموضـح فـي الـدرس السـابق سـيقومون بإنشـاء حملـة إعالنيـة عبـر اإلنترنـت للترويـــج لبطاقـة متـرو الدوحـة الذهبيـة باإلعـان علـى **Instagram**. باسـتخدام التدريـس المباشـر وإرشـادات كتاب الطالب، اطلب من الطلبة نشر صورة ترويجية (إعلان مصور) لبطاقة مترو الدوحة ِّالذهبية وشـعار المترو على **Instagram** مـع إضافـة جملـة ترويجيـة. وضِّح للطلبـة أن بإمكانهـم إنشـاء اإلعـان المصـور والشـعار باسـتخدام أحـد برامـج التصميـم مثـل )**Inkscape** ) ثـم إضافتهمـا إلـى **Instagram**.
- اسـتمر بالنقـاش حـول النـوع آخـر مـن اإلعالنـات علـى **Instagram** وهـو إعـان القصـة )**story**)، حيـث يتـم تحميـل هـذا اإلعـان ومشـاهدته علـى صـورة الملـف الشـخصي ًللمستخدم. وضِّح للطلبة أيضًا أن إعلانات القصة تعرض خلال فترة زمنية محددة وتنتهي ِّعـادة بعـد 24 سـاعة. باسـتخدام الأنشـطة القائمـة على المشـروع، اشـرح للطلبـة أنهم باتباع ֧֖֦֦֦֦֦֦֧֧֦֧֧֧֦֧֧ׅ֧֦֧ׅ֧ׅ֧֧֦֧֧ׅ֧֧֧ׅ֧֧֚֚֚֝֝֝֝֝֝֬֝֓֝֬֝֓֝֬֝֓֬֝֬֝֓֟֝֬֝֓֝֬֝֓֟֓֟֓֝֬֜֓֜֓֬֜֓֜֜֜֓֜֜֝֬֝ السـيناريو الموضح سـابقًا سـيقومون بإنشـاء إعـلان قصة للحملـة الترويجيـة التي يقومـون بهـا.
- [سـيحتوي إعـان القصـة علـى صـورة فوتوغرافيـة، وصـورة لبطاقـة المتـرو الذهبيـة، والشـعار،](https://ruaad.com/)  باإلضافـة إلـى خيـار السـحب ألعلـى -**Up Swipe**- لتمكيـن مسـتخدم **Instagram** مـن ِّالوصول إلى رابط مترو الدوحة باستخدام هذا الخيار. قدِّم الإرشادات اللازمة حسب كتـاب الطالـب لنشـر إعـان القصـة والترويـــــج لـه.
- ً> اسـتمرارًا للهـدف مـن السـيناريو الـعملي المحـدد وباسـتخدام النقـاش، وضِّح للطلبـة أنـه نظـرًا ًِّألن تطبيـق **Instagram** يدعـم فقـط إنشـاء اإلعالنـات المصـورة والقصـص فقـط، ال يمكـن إنشـاء جميع تنسـيقات اإلعالنات األخرى إال باسـتخدام أداة **Manager Ads Facebook**. .<br>ركِّز بشكل خاص على ضرورة ربط حساب **Instagram** أولاً بحساب **Facebook.** ِّ
- اسـتخدم كتـاب الطالـب وإرشـاداتك المباشـرة واطلـب مـن الطلبـة فتـح **Facebook** واالنتقـال إلـى **Manager Ads** مـن أجـل إعـداد خيـار **Traffic**، ثـم إنشـاء إعالنـات **Carousel**، وهـي شـكل آخـر مـن أشـكال اإلعالنـات.
- ً> أخيرًا وباستخدام النقاش، اشرح للطلبة أن جميع الصور والشـعارات التي يمكن استخدامها ً باسـتخدام أحـد برامـج التصميـم كإضافـات ترويجيـة علـى **Instagram** يمكـن إنشـاؤها أوال مثل **Inkscape**. اسـتخدم كتاب الطالب وإرشـاداتك المباشـرة في أن تطلب من الطلبة فتح ً ا لتعاملهـم ـا للطلبـة نظـر **Inkscape** وإنشـاء إعـان مصـور. يعتبـر برنامـج **Inkscape** مألوف ً֧֖֖֖֖֖֖֖֖֖֖֖֖֖֖֖֪֪֚֚֚֚֚֚֚֚֚֚֚֚֚֚֚֚֚֝֬֝֓֞֟֓֞֟֓֓֞֟֓֓֞֟֓֓֞֟֓֓֞֓֓֞֓֓֞֓֞֓֞֓֓֞֓֝֓֓֬֓֓֞֓֝֓֝֓֞֝֝֝֝֝ معه مسبقًا في الصف الحادي عشر.

**4**

**1 الوحدة**

**الصف ي** الثاني<br>عشر

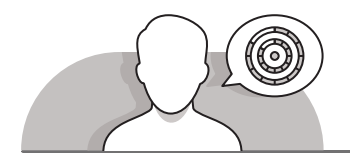

## **اس� <sup>ت</sup> اتيجيات غلق الدرس**

في نهاية الدرس تأكد من فهم الطلبة لجميع أهداف الدرس وقم بتقييم معرفتهم من خلال أسـئلة عـلى سـبيل المثـال لا الحـصر:

- هل تستطيع أن تتذكر:
- الإعلانات الإلكترونية وأنواعها.
- اسـتخدم أدوات **Instagram** و **Manager Ads** و **Inkscape** إلنشـاء حملـة ترويجيـة.
	- ِّ> ذكّر الطلبة بالمصطلحات الهامة وكررها معهم.

 يمكنك االستعانة بتدريبات الكتاب ضمن االستراتيجيات التي ستستخدمها لغلق الدرس.

## **التدريبات المق� <sup>ت</sup> حة لغلق الدرس**

يمكنـك اسـتخدام التمريـن السـادس فـي هـذا الـدرس كاسـتراتيجية ختامية لتقييم وتعزيز قدرة الطلبة على استخدام تطبيق **Instagram** للقيـام بالحمـات اإلعالنيـة.

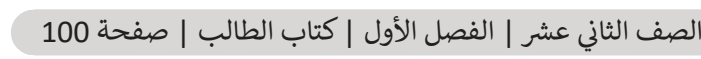

# **الفروق الفردية**

# **تمارين إضافية للطلبة ذوي التحصيل المرتفع**

 بعـد االنتهـاء مـن التمريـن الثالـث للـدرس، اطلـب مـن الطلبـة مقارنـة نتائـج حملتهـم اإلعالنيـة مـع نتائـج حمـات زمالئهـم اآلخريـن فـي الفصـل، ثـم اطلـب منهـم إنشـاء صـورة ترويجيـة أخـرى باسـتخدام **gifmaker** وتحميلهـا علـى **Instagram** والتحقـق ممـا إذا كانـت النتيجـة أفضـل مـن السـابق.

**الصف ي ن الثا�** عشر<u>ً</u>

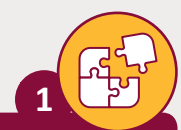

اشرح باختصار ماهو الإعلان الإلكتروني وكيف يعمل تطبيق Instagram ن .<br>كأداة مفيدة للإعلان الإلكتروني. ن

**تطلق تسمية اإلعالنات اإللك� <sup>ت</sup> ونية عىل تلك اإلع <sup>ت</sup> النات ال�ي تقدم من خالل استخدام**  الإنترنت وأشكال الوسـائط الرقميـة الأخـرى وذلك لمسـاعدة الشركات عـلى ترويــج وبيـع منتجاتها وخدماتها. تتميز الإعلانات الإلكترونية بفعاليتها وبتكلفتها المعقولة، وكذلك بقدرتها على الوصول إلى العملاء المحتملين من خلال شبكة الويب. كما تحمل تلك ا<mark>لإعلانات ميزة خاصة تسمى "التسويق المستهدِف"، والذي يشير إلى إمكانية استهداف</mark> **ً**مجموعـة معينـة ومرغوبـة من العملاء اسـتنادًا إلى مجموعـة من المعايير كالعمر والموقـع والجنس وما إلى ذلك. يعمل الإعلان الإلكتروني وفق مبدأ رئيس وهو نشر رابط تشعبي **ن يوجـه العمـا ش ء إىل موقـع ال�كـة، ويمكـن أن يحتـوي اإلعـان عـى محتـوى متحـرك أو**  <mark>تفاعلي.</mark>

**بشكل عام، يمكن القول أن هناك طريقتان لعرض اإلعالنات عىل Instagram:**

- **.1 ش إنشـاء إعالنـات مبـا�ة مـن Instagram. ي بمجـرد تحويـل ملفـك الشـخص إىل حسـاب ن مهـ�ي ، يمكنـك ال� <sup>ت</sup> <sup>ش</sup> ويـــــج للمشـاركات والقصـص بشـكل مبـا� مـن خـال حسـاب Instagram الخـاص بـك.**
- **.2 [إنشاء حمالت إعالنية بواسطة Manager Ads. يوفر Manager Ads أدوات شاملة](https://ruaad.com/)  إلنشاء إعالنات عىل Facebook وInstagram.**

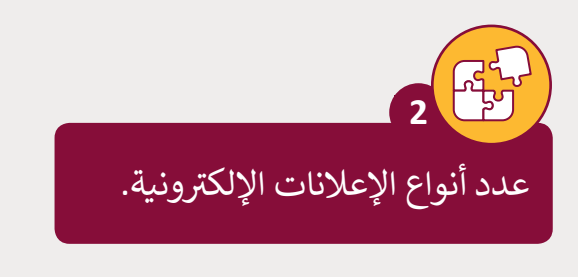

- **.1 الالفتات اإلع ب النية ع� الويب**
- **.2 إعالنات محرك البحث AdSense**

**4**

**1 الوحدة**

**الصف ي** الثاني<br>عشر

**2**

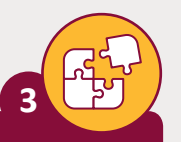

**الصف ي ن الثا�** عشر<u>ً</u>

#### ماهي أنواع اللافتات الإعلانية عبر الويب؟

- **.1 إعالنات الخلفية )Advertising Background): أحد أشهر أنواع اإلعالنات،**  .<br>و<mark>يعتمد على تغيير خلفية الموقع الإلكتروني إلى المحتوى الترويجي المطلوب.</mark> **ن**
- **.2 اإلعالن المنبثق )Advertising Up Pop): يعتمد هذا النوع من اإلعالنات عىل فتح [ًا تتضمن اإلعالن عن منتج ما، وذلك عند فتح أحد مواقع الويب](https://ruaad.com/)  نافذة جديدة تلقائي ي الموقع. ف أو الضغط عىل رابط �**
- **.3 اإلعالن العائم )Advertising Floating): يتحرك اإلع ب الن العائم ع� الشاشة، مما يمنح المستخدم خيار الضغط عليه.**

**4**

ما هي أنواع الإعلانات على ال Instagram؟

**.1 اإلعالنات المصورة ads Photo .2 إعالنات القصة Ads Story**

ً ا، يجب قم بإنشاء حملة Instagram أخرى لل� <sup>ت</sup> ويــج لبطاقة م� <sup>ت</sup> و الدوحة الذهبية. تحديد أن تقوم بتصميم الصور باستخدام Inkscape لكل من:

.1 إعالن مصور

**5**

- .2 إعالن قصة
- .3 إعالن دوار

**6**

تقم بتحميل الصور التي قمت .<br>بتصميمها في التمرين السابق باستخدام Instagram و Ads Manager إلكمال حملتك.

#### **تلميح:**

.<br>ساعد الطلبة على تطبيق المهارات التي تعلموها في هذا<br>.. ي إنشـاء حملـة أخـرى ف الـدرس إلكمـال التمريـن. سـاعدهم � عـلى Instagram للتروسـج لبطاقـة مـترو الدوحـة الذهبيـة.

#### **تلميح:**

سـاعد الطلبـة عـلى تطبيق المهـارات الـتي تعلموهـا<br>. ستحد الحسب حتى حجبين التمرين.<br>في هذا الدرس لإكمال التمرين. ساعدهم في تحميل ي<br>الصور التي صمموهـا في التمرين السـابق. ت

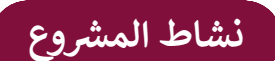

**التلميحات وأفضل الممارسات** 

- **ُ** > شجِّع الطلبة على دراسة الجانب النظري الذي تغطيه هـذه الوحـدة للجمـع بين معرفتهم المكتسـبة وتطبيقهـا فـي إنشـاء حملـة إعالنيـة إلكترونيـة للترويـــــج للحقيبـة الصديقـة للبيئـة التـي تحمـل شـعار كأس العالـم .2022
- اطلـب مـن الطلبـة إنشـاء حسـاب تجـاري علـى **Instagram** ثـم تصميـم العـروض الترويجيـة باستخدام تطبيق **Inkscape**، والحملة الترويجية باستخدام **Manager Ads**. سيستخدم .<br>الطلبة برنامج **Inkscape** أولاً لإنشاء جميع الصور المطلوبة للإعلانات مع الأخذ بالاعتبار اسـتهدافهم فكـرة كأس العالـم ،2022 ثـم إنشـاء حسـاب **Instagram** شـخصي وتحويلـه إلـى حسـاب تجـاري، ثـم عـرض إعـان مصـور وإعـان قصـة علـى **Instagram**. وفـي النهايـة سـيقومون بإنشـاء إعـان **Carousel** فـي **manager Ads**.

## **الفروق الفردية**

**تمارين إضافية للطلبة ذوي التحصيل المرتفع** 

- بعـد االنتهـاء مـن مشـروع الوحـدة، شـجع الطلبـة علـى مشـاركة نتائـج حملتهـم الترويجيـة مـع الطلبة الآخرين في الفصل.
- شـجعهم علـى عـرض الصـور الترويجيـة التـي تـم تحميلهـا أو اإلعجـاب بهـا أو مشـاركتها مـن خـال حسـاباتهم علـى **Instagram**، وكذلـك علـى إبـداء إعجابهـم باإلعالنـات والصـور التـي ًيعتقدون بأنها جيدة. أخيرًا تحقق من مقدار الإعجاب الذي نالته مشاركة كل طالب، وتأكـد مـن أن جميـع الحمـلات الإعلانيـة قـد سـارت على مـا يـرام. ناقـش موضـوع الحمـلات اإلعالنيـة والمشـكالت التـي واجههـا أولئـك الطلبـة، وقـم بتقديـم النصائـح حـول كيفيـة , عربي. والمستعرك التي واجهها اولتت الت<br>تحسينها مستقبلًا وتلافي الأخطاء إن وجدت.

**4**

**1 الوحدة**

**الصف ي الثا�**